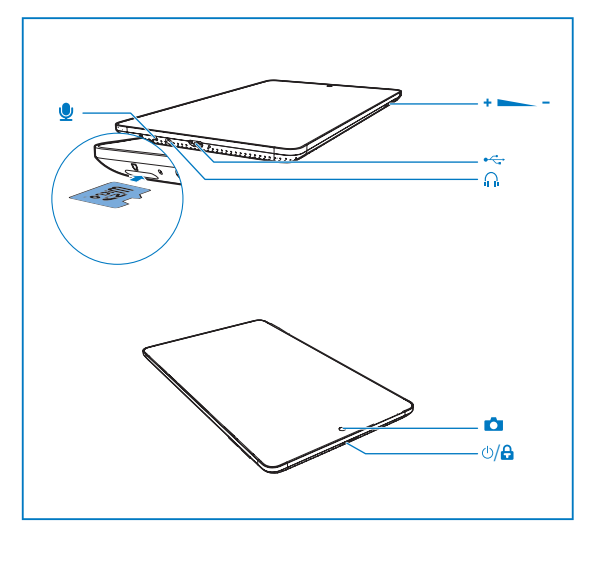

# Īsa lietošanas pamācība

PI2010

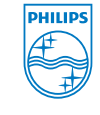

Register your product and get support at www.philips.com/welcome

## **PHILIPS**

 $\bigotimes_{i=1}^{n} \bigotimes_{i=1}^{n}$ 

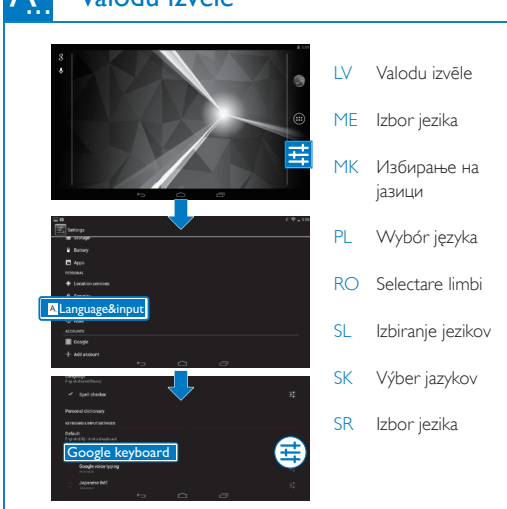

#### **\$** Valodu izvēle

#### Navigacija Навигација Nawigacja Navigare Pomikanje Navigácia Navigacija **Navigācija**

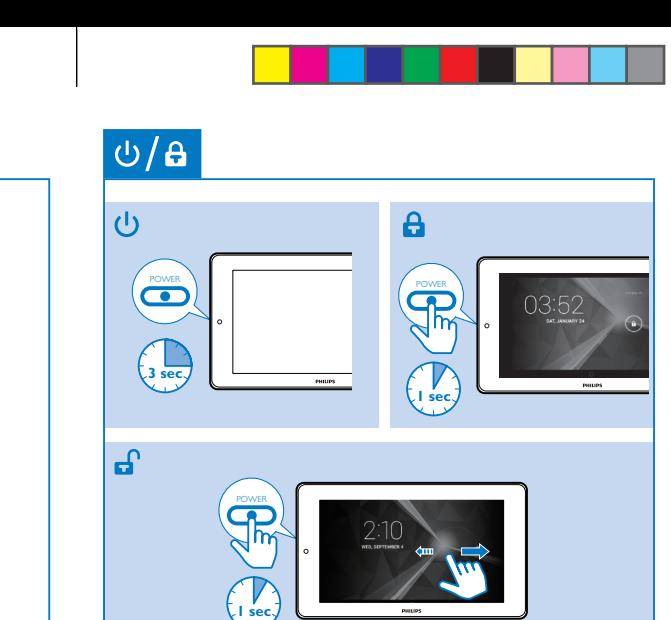

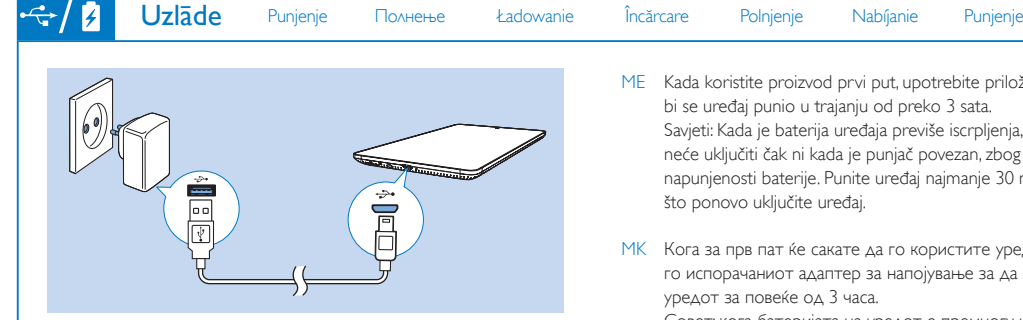

LV Pirms pirmās ierīces lietošanas reizes izmantojiet komplektā iekļauto strāvas adapteri, lai uzlādētu ierīci ilgāk par 3 stundām. Padomi: kad ierīces akumulators ir pārāk izlādējies, iespējams, LCD displejs netiks ieslēgts, pat ja būs pievienots lādētājs. Uzlādējiet ierīci vismaz 30 minūtes, pirms vēlreiz ieslēgt ierīci.

#### ME Kada koristite proizvod prvi put, upotrebite priloženi el. adapter da bi se uređaj punio u trajanju od preko 3 sata. Savjeti: Kada je baterija uređaja previše iscrpljenja, LCD displej se neće uključiti čak ni kada je punjač povezan, zbog niskog nivoa napunjenosti baterije. Punite uređaj najmanje 30 minuta prije nego što ponovo uključite uređaj.

- RO Prima oară când utilizați acest dispozitiv, folosiți adaptorul de alimentare inclus pentru a încărca dispozitivul timp de peste 3 ore. Sfaturi: Când bateria dispozitivului este descărcată complet, este posibil ca afişajul LCD să nu fie activat din cauza nivelului scăzut al bateriei, chiar şi atunci când este conectat încărcătorul. Încărcaţi dispozitivul timp de cel puţin 30 de minute înainte de a-l porni din nou.
- SL Pred prvo uporabo s priloženim napajalnim adapterjem polnite napravo več kot 3 ure. Nasveti: če je baterija preveč izpraznjena, se kljub priklopljenem polnilniku zaslon LCD morda ne bo vklopil, ker je baterije preveč izpraznjena. Pred ponovnim vklopom naprave jo polnite vsaj 30 minut.
- MK Кога за прв пат ќе сакате да го користите уредот, користете го испорачаниот адаптер за напојување за да го наполните уредот за повеќе од 3 часа. Совет: кога батеријата на уредот е премногу испразнета, LCD екранот може да не се вклучи поради ниското ниво на енергија на батеријата дури и кога полначот е приклучен. Полнете го уредот најмалку 30 минути пред повторно да го вклучите.
- PL W przypadku pierwszego użycia urządzenia należy ładować je ponad 3 godziny za pomocą dostarczonego zasilacza.

Powrót do poprzedniego poziomu lub

Wskazówki: kiedy akumulator urządzenia jest nadmiernie rozładowany, wyświetlacz LCD może się nie włączać po podłączeniu ładowarki ze względu na niski poziom akumulatora. Przed ponownym włączeniem urządzenia ładuj je przez co najmniej 30 minut.

- LV Velciet ar pirkstu pa kreisi/pa labi, lai izvēlētos lapu
- Meklēšana tīmeklī vai ierīcē Sākt pakalpojumu Google Voice
- Search
- Pāriet uz sākuma ekrānu Atpakaļ par vienu līmeni vai aizvērt
- **P**ārslēgt uz nesen izmantotām

Jedan nivo unazad ili izlaz **Prebacivanje na prethodne aplikacije** 

wybrać stronę 8 Wyszukiwanie w Internecie lub w

Căutaţi pe web sau în dispozitiv Porniţi căutarea prin Google Voice Mergeți la ecranul de început  $\leftarrow$  Înapoi cu un nivel sau ieșire Comutați la aplicații recente

**Przełączanie na ostatnio używane** 

Povlecite levo/desno in izberite stran 8 Iskanje v spletu ali napravi Vklop glasovnega iskanja Google Voice Odpiranje začetnega zaslona Vrnitev v prejšnji nivo ali izhod  $P$ reklop v nedavno uporabljene izabrali stranicu 8 Pretražite Web ili uređaj **P** Pokrenite Google glasovnu pretragu Vratite se na početni ekran Vratite se za jedan nivo ili izađite **Prikažite listu nedavno korišćenih** 

SK Pred prvým použitím nabíjajte zariadenie pomocou pribaleného napájacieho adaptéra minimálne 3 hodiny.

Tipy: Ak sa batéria zariadenia nadmerne vybije, displej LCD sa nemusí zapnúť kvôli nízkej úrovni nabitia batérie, aj keď je pripojená nabíjačka. Nabíjajte zariadenie minimálne 30 minút a potom ho znova zapnite.

- aplikacija
- - $\boxed{=}$   $\boxed{0}$

SR Prilikom prve upotrebe uređaja upotrebite priloženi adapter za napajanje i punite bateriju uređaja duže od 3 sata. Saveti: Kada je baterija uređaja previše ispražnjena, LCD ekran se možda neće uključiti čak ni nakon priključivanja punjača usled premalog nivoa napunjenosti baterije. Punite bateriju uređaja bar 30 minuta pre nego što ga ponovo uključite.

2014 © WOOX Innovations Limited. All rights reserved. Philips and the Philips' Shield Emblem are registered trademarks of Koninklijke Philips N.V. and are used by WOOX Innovations Limited under license from Koninklijke Philips N.V.

PI2010\_58.2\_QSG\_V1.0\_wk1407.5

 $\sqrt{2}$ 

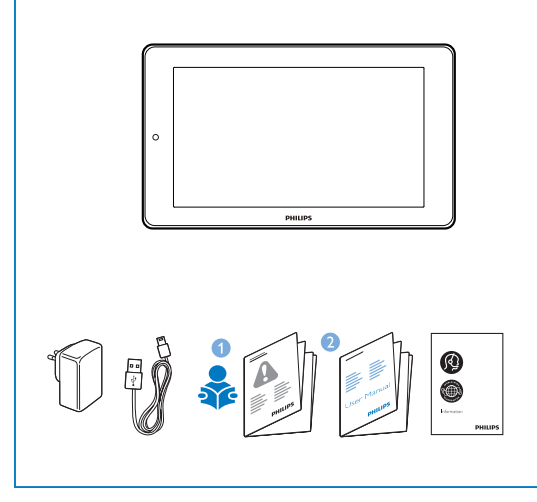

- **C** Przejście do ekranu głównego
- Pokretanje Google glasovne pretrage Otvaranje početnog ekrana
- Velciet uz leju augšējo joslu, lai aplūkotu notikumus
- Povlačenje gornje trake nadolje za provjeru događaja
- Повлечете ја горната лента за да ги погледнете настаните

### Philips Table

Īsa lietošanas pamācība Kratki vodič za upotrebu Водич за почеток на кори Skrócona instrukcja obsługi Ghid de iniţiere rapidă Vodnik za hiter začetek Stručná príručka spustenia Brzo uputstvo za rukovanje

- Aby uzyskać dostęp do funkcji, użyj mer
- PI2010\_58.2\_QSG\_V1.0.indd 1-5 2/12/2014 5:47:12 PM

aplikācijām

# ME

Klizanje prstom ulijevo/udesno za izbor stranice

Pretraga na internetu ili uređaju

MK

Повлечете налево/ надесно за избирање на страница Пребарувајте на интернет или во

 $\downarrow$  **Активирајте ја функцијата Google** 

уредот

Voice Search Одете на почетниот екран Вратете се едно ниво или излезете Преминете на последните користени апликации

PL

Przesuń palcem w lewo/prawo, aby

urządzeniu Uruchamianie funkcji Google Voice Search

wyjście

aplikacje

RO

Glisaţi stânga/dreapta pentru a selecta

o pagină

SL

aplikacije

SK

rava vyberiete stránku

dení

Google Voice Search

- Potiahnutím prsta doľava alebo dop-8 Vyhľadávanie na webe alebo v zaria-Spustenie hlasového vyhľadávania comovskú obrazovku  $\bigoplus$ Späť o jednu úroveň alebo ukončenie **Prechod na naposledy použité ap-**
	- Prevucite nalevo/nadesno da biste
	-
	-
- 

likácie

SR

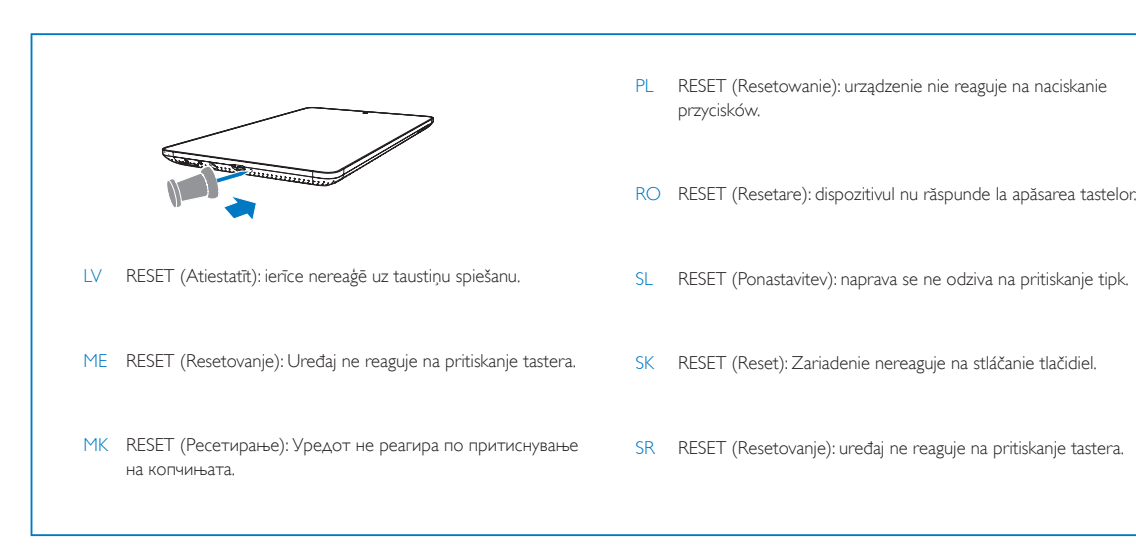

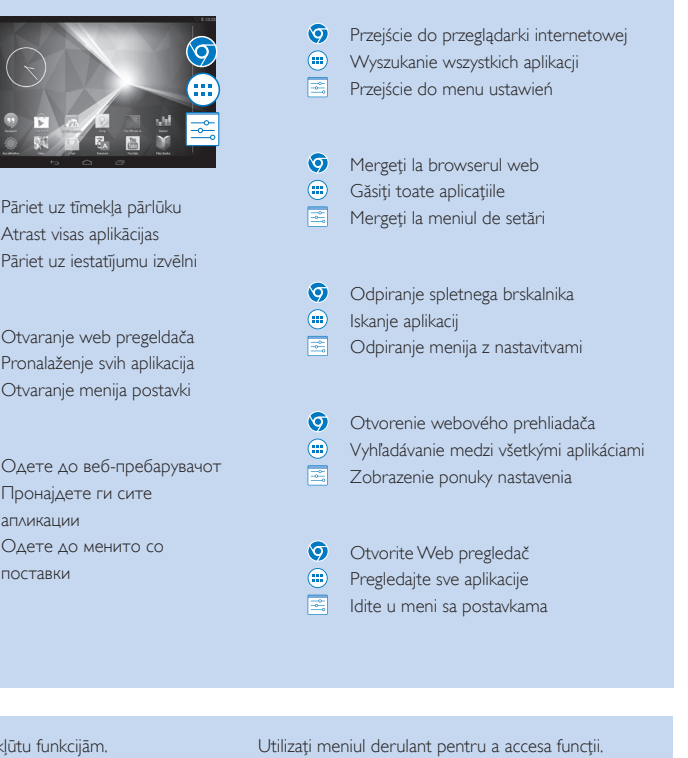

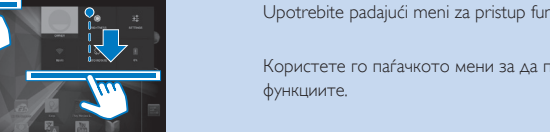

функциите.

Izmantojiet nolaižamo izvēlni, lai piekļū

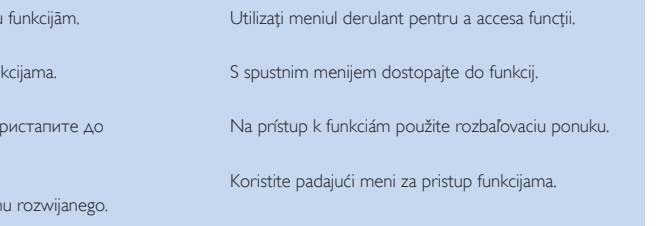

Przeciągnij w dół górny pasek, aby sprawdzić

zdarzenia

- Trageţi în jos bara superioară pentru a verifica evenimentele
- Povlecite zgornjo vrstico navzdol za ogled dogodkov
- Potiahnutím horného stavového riadka nadol skontrolujete udalosti

Povucite gornju traku nadole da biste proverili događaje

Sākuma ekrānā Na početnom ekranu На почетниот екран Na ekranie głównym Pe ecranul de început Na začetnem zaslonu Na domovskej obrazovke Na početnom ekranu

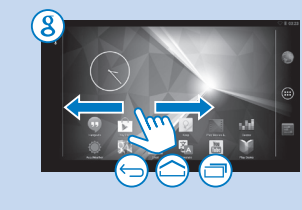

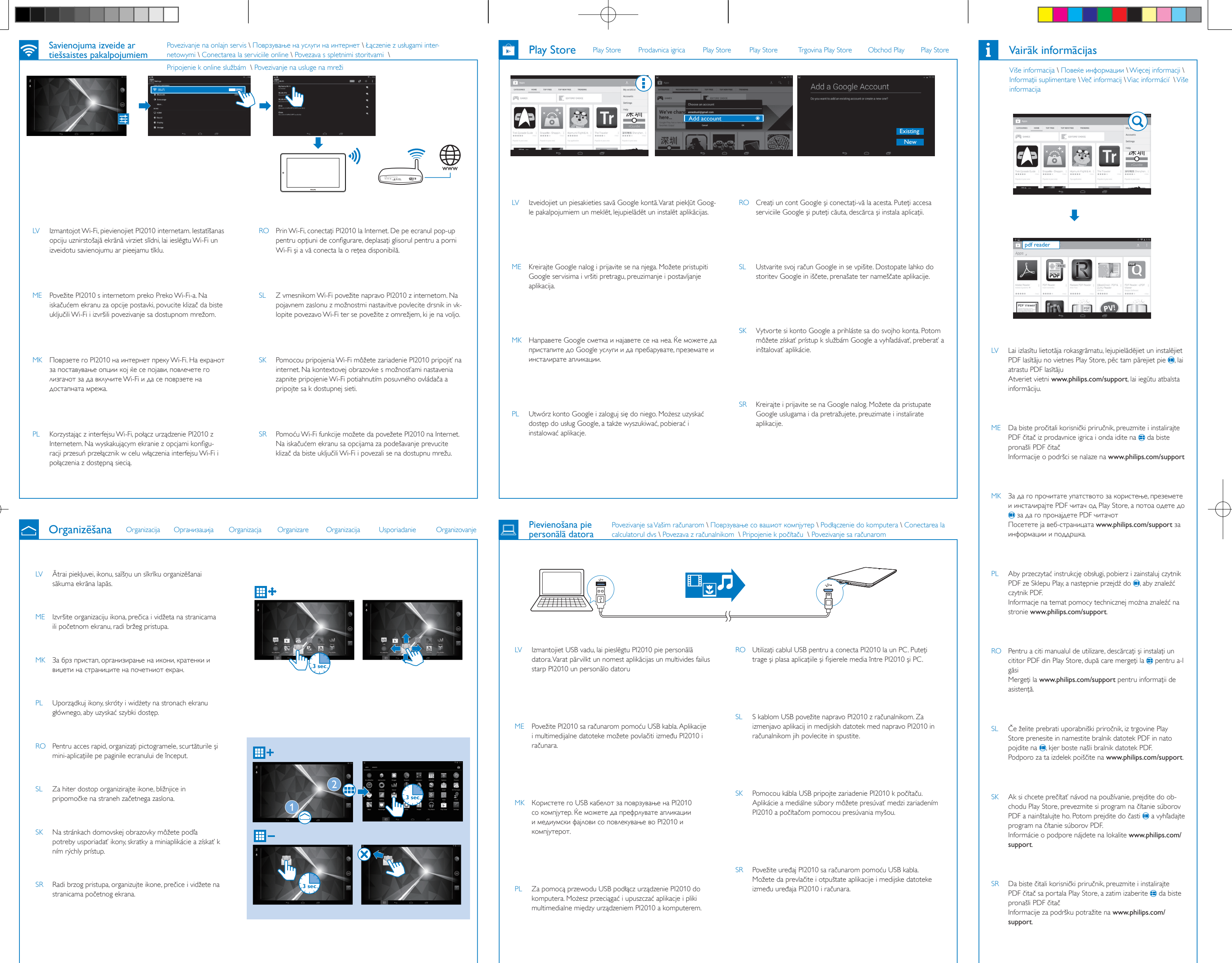